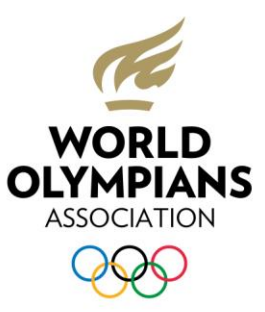

# COMO PARTICIPAR EN LA ASAMBLEA GENERAL VIRTUAL DE LA WOA

Sigue esta guía para unirte a la Asamblea General virtual de la WOA.

Para disfrutar de una buena experiencia a través de Zoom, debes disponer de:

- **Un ordenador con la última versión del navegador Google Chrome.**
- **La aplicación Zoom descargada. [Haz clic aquí](https://zoom.us/download) si todavía no la tienes instalada. Se recomienda (aunque no es obligatorio) que crees una cuenta gratuita de Zoom.**
- **Un ordenador con micrófono, cámara y altavoces (integrados o externos).**
- **Si deseas utilizar el servicio de interpretación (inglés, español o francés), necesitarás unos auriculares.**
- **Una buena conexión a internet y un lugar tranquilo. Tú eres el responsable de que la experiencia se desarrolle sin problemas o interrupciones.**
- **El 12 de octubre te enviaremos los detalles para acceder a la reunión. Recibirás un correo electrónico de [WOA@lumiglobal.com.](mailto:WOA@lumiglobal.com)**

Es muy importante que pruebes las credenciales de acceso y Zoom antes de la Asamblea General. También es importante que participes en al menos una de estas sesiones de formación:

#### **19 de octubre**

Formación a las 10:00 CET

Formación a las 17:00 CET

#### **21 de octubre**

Formación a las 12:00 CET

Las credenciales de acceso que te enviará Lumi el 12 de octubre son válidas tanto para la sesión de formación como para la Asamblea General.

No se te enviará una invitación formal para la formación y la Asamblea; puedes acceder directamente a la plataforma para la formación que más te convenga. El 22 de octubre, día de la Asamblea General, podrás acceder a la plataforma a partir de las 11:30 CET (la reunión comienza a las 12:00).

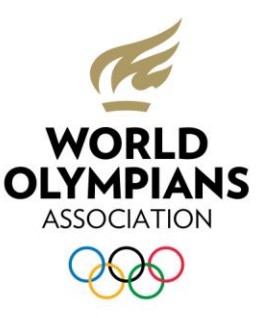

### **Cómo acceder a la Asamblea General de la WOA:**

1. Primero deberás unirte a Lumi AGM, la plataforma que utilizaremos para efectuar votaciones seguras y confidenciales. Para ello, consulta el correo electrónico que recibirás desde [WOA@lumiglobal.com.](file:///C:/Users/cjja/AppData/Local/Microsoft/Windows/INetCache/Content.Outlook/ZTOCB9DI/WOA@lumiglobal.com) En él encontrarás tus detalles personales de acceso, tal y como se muestra a continuación:

Once you visit https://web.lumiagm.com; then enter

Meeting ID: **129-139-294** and click Join

Enter your Username and Password supplied below:

Username: 1001

Password: 12345

- 2. Cuando hayas abierto el correo electrónico, haz clic en [https://web.lumiagm.com.](https://web.lumiagm.com/) Si no puedes hacer clic, también es posible copiar y pegar este enlace directamente en el navegador Google Chrome.
- 3. Se abrirá la página web Lumi AGM. Introduce el *meeting ID (*identificador de la reunión) y haz clic en *Join (unirse)*.

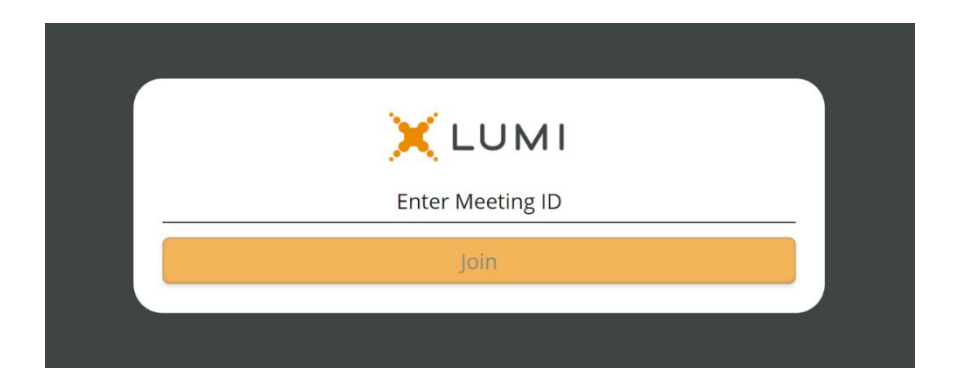

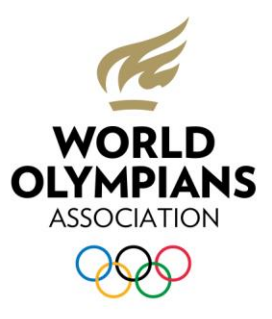

4. Introduce tu usuario y contraseña y haz clic en *Login*.

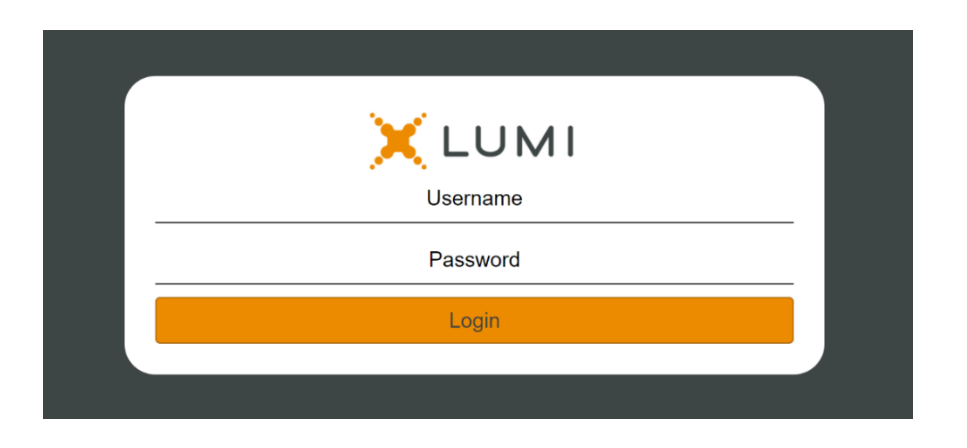

5. Se abrirá la página de bienvenida del portal de voto: **Mantén abierta esta ventana durante toda la reunión.**.

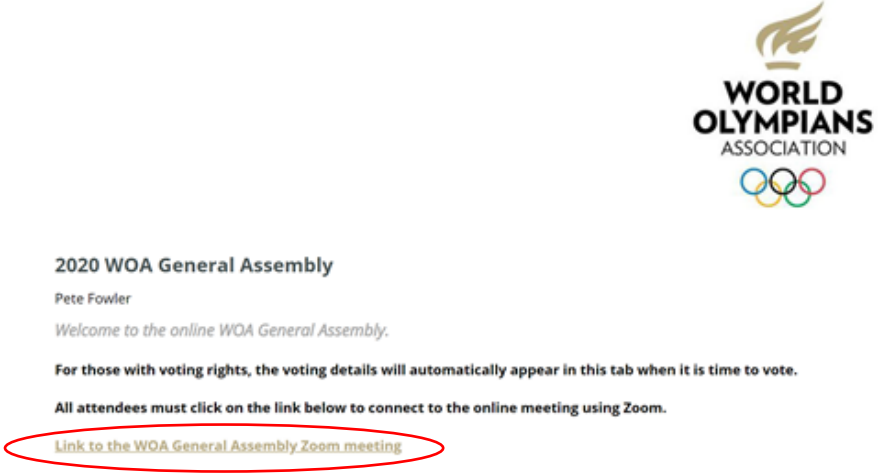

A continuación, haz clic en el enlace para acceder a la reunión (señalado con un círculo rojo arriba). Se abrirá la aplicación zoom. Esta es la única manera que existe para acceder a la reunión Zoom (es decir, NO se enviará un enlace en otro correo electrónico).

6. Es muy importante que introduzcas tu nombre y apellidos. A continuación, entrarás en la sala de espera hasta que comience la reunión. Para garantizar la seguridad de la reunión, no se permitirá la participación de personas no identificadas.

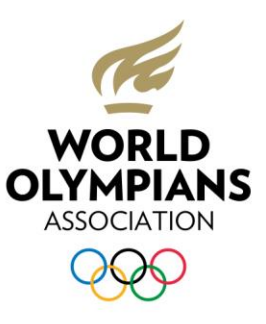

### **Protocolo de la reunión**

Para garantizar un buen desarrollo de la reunión y la igualdad entre los delegados, no olvides respetar el siguiente protocolo. La Administración de la WOA podrá expulsar a aquellos delegados que no lo respeten o no lo puedan respetar.

7. Silencia tu micrófono.

Si quieres hablar, abre el panel *Participantes* (A) y haz clic en el botón *Levantar mano* (B). Uno de los moderadores tomará nota de tu solicitud y la persona que preside la reunión te cederá la palabra cuando corresponda. **No actives el micrófono hasta que se te haya cedido la palabra.**

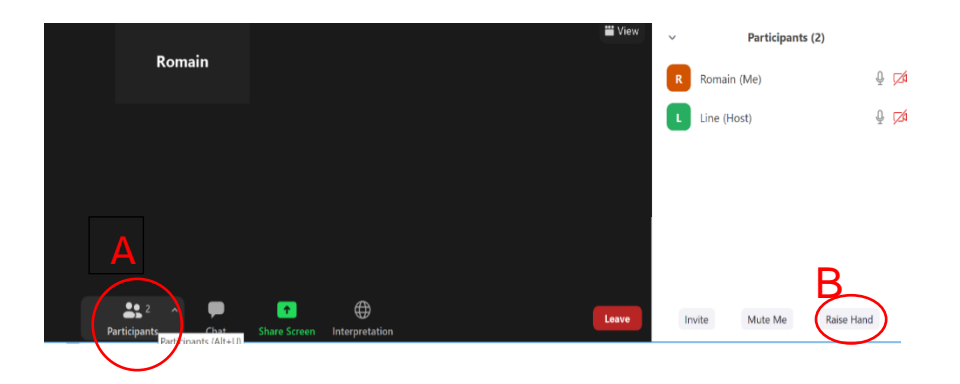

8. Puedes usar la función *Chat* para formular preguntas durante la reunión. La Administración de la WOA consultará el chat y responderá cuando sea necesario. Limítate a cuestiones relacionadas con la reunión.

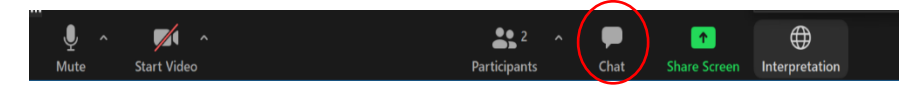

9. Se ofrece interpretación en español, francés e inglés. Puedes elegir el idioma que prefieras. **La interpretación solo está disponible a través de la aplicación Zoom** (es decir, no podrás usarla si accedes a Zoom a través del navegador).

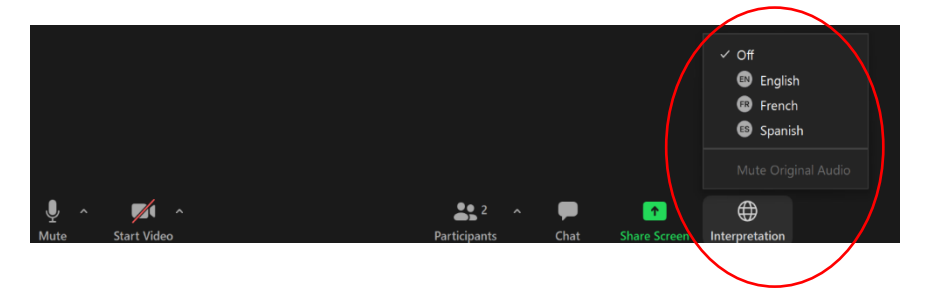

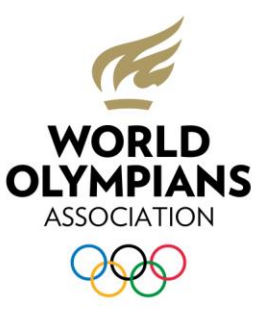

# SI NECESITAS AYUDA

En caso de duda o problema técnico, dirígete al servicio de asistencia técnica del COI, que estará a tu disposición a partir del martes 13 de octubre.

- **teléfono**: +41 21 612 76 12 (de 08:00 a 21:00 CET de lunes a viernes)
- **correo electrónico:** [guest\\_support@olympic.org](mailto:guest_support@olympic.org)

Para las demás consultas, dirígete a la WOA a través de [info@thewoa.org.](mailto:info@thewoa.org)

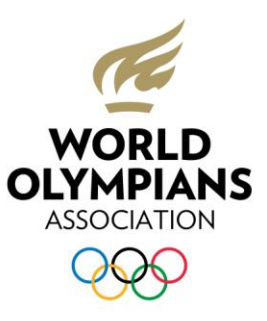

### PREGUNTAS MAS FRECUENTES

#### **¿Qué plataforma de votación se utilizará?**

La plataforma de voto será la del proveedor de larga data del COI de votación electrónica presencial, Lumi AGM. Este año, Lumi ha facilitado más de 2,500 reuniones virtuales en 35 países. Para más información, visita [https://www.lumiglobal.com/about.](https://www.lumiglobal.com/about)

#### **¿Quién verificará los resultados del voto durante la Asamblea General?**

Un notario independiente controlará la elección y estará presente físicamente junto a los técnicos del voto para verificar cada voto y confirmar el resultado. Al final de la reunión se ofrecerá un informe oficial.

#### **¿Qué sistema operativo debo utilizar?**

Se recomienda que utilices Windows 10 y dispongas de un antivirus actualizado. Se pueden usar otros sistemas operativos.

#### **¿Necesito la última versión de la aplicación Zoom?**

Sí, debes tener la versión más reciente de Zoom instalada. Si no, puedes encontrar dificultades para participar en la Asamblea General.

#### **Mi ordenador está gestionado por mi empresa. ¿Qué debo tener en cuenta para evitar problemas durante la Asamblea General?**

Si el ordenador está gestionado de forma remota por un equipo técnico, ponte en contacto con ellos antes de la reunión y asegúrate de que dispones de todos los permisos necesarios.

#### **¿Cómo puedo asegurarme de que mi conexión a internet es buena?**

La conexión a internet es responsabilidad tuya, ya que el COI no te puede ayudar en este sentido. Una posibilidad es utilizar oficinas de la ONU, embajadas, bases militares, corporaciones multinacionales, etc. para asegurarte de que tienes acceso a una buena conexión. Si necesitas una carta de recomendación para acceder a esas oficinas, ponte en contacto con la WOA.

#### **¿En qué idioma se celebrará la Asamblea General?**

La Asamblea General se celebrará en inglés con interpretación simultánea en francés y español a través de la aplicación Zoom (te recomendamos que utilices auriculares).

#### **¿Qué ocurre si no puedo participar en las sesiones de formación?**

**Recomendamos encarecidamente** que participes en una sesión de formación, así que esperamos que puedas encontrar la forma de asistir a una. Nos permiten probar el sistema de voto a distancia, usar la aplicación Zoom con interpretación y responder a tus preguntas sobre estos sistemas. Así, podrás disfrutar de la mejor experiencia posible durante la Asamblea General.

#### **¿Qué ocurre si me desconecto de la Asamblea General virtual?**

Puedes volver a entrar usando los mismos datos de acceso personales que se te enviaron a través de Lumi.

#### **¿Qué puedo hacer si a última hora tengo un impedimento para participar en la Asamblea General?**

Informa a la WOA inmediatamente [\(info@thewoa.org\)](mailto:info@thewoa.org) y espera sus instrucciones. **No es posible transferir los datos de acceso personales a otra persona; la Administración de la WOA no los reconocerá y rechazará el acceso.**

#### 1

El correo electrónico de [WOA@lumiglobal.com,](mailto:WOA@lumiglobal.com) que incluye tu enlace personal y la información

de acceso

Requisitos

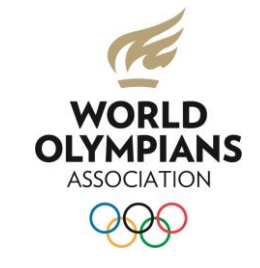

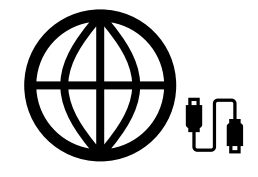

## **Es muy importante**

disponer de una buena conexión a internet

Un ordenador con la aplicación Zoom y la última versión actualizada del navegador Google Chrome

com

No utilices un móvil o una tablet

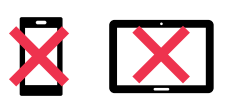

A La interpretación solo estará disponible si usas la aplicación Zoom; NO funcionará con la versión web

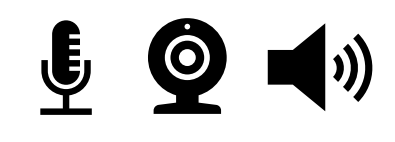

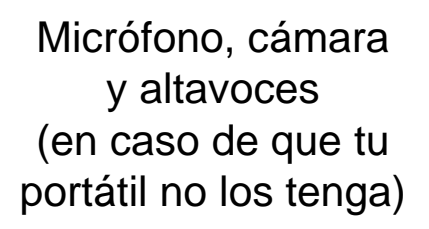